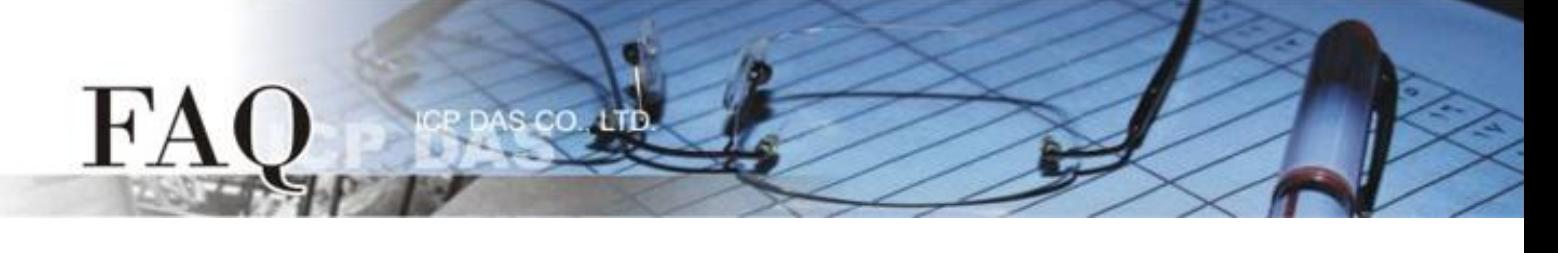

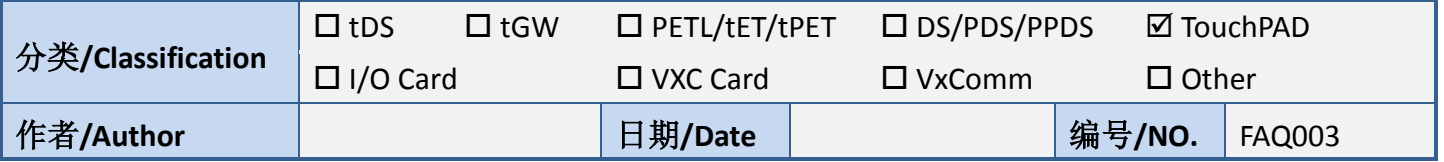

## 问题**:** 如何不透过 **HMIWorks.exe** 下载程序至 **TPD-283?**

答: 使用者可以透过 eflash.exe 以下载程序至 TPD-283。

可在 **C:\ICPDAS\HMIWorks\_Standard\bin** 路径下中找到 eflash.exe。

使用范例如下:

**eflash -i 169.254.19.63 --mac=00.1a.b6.00.12.04 test.bin**

其中

- 1. 169.254.19.63 是用户自定的 IP 位置(仅供下载使用;执行时的 IP 地址包含在程序映像文件中)
- 2. 00.1a.b6.00.12.04 是 MAC 地址, 可以在 TPD-283 的背面找到
- 3. test.bin 是程序映像文件